## **Managing a Bridge Node Instance**

The management of Bridge node instances includes:

- [Node Instance Preferences](https://doc.scheer-pas.com/display/BRIDGE/Node+Instance+Preferences)
- [Monitoring Node Instances](https://doc.scheer-pas.com/display/BRIDGE/Monitoring+Node+Instances)
- [Inspecting the Logging Information](https://doc.scheer-pas.com/display/BRIDGE/Inspecting+the+Logging+Information)
- [Managing the xUML Runtime of the Node Instance](https://doc.scheer-pas.com/display/BRIDGE/Managing+the+Runtime+of+the+Node+Instance)
- [Managing the Bridge Certificate](https://doc.scheer-pas.com/display/BRIDGE/Managing+the+Bridge+Certificate)

A node instance can be managed by clicking a node instance name in the **Node Instances** section of the navigation. The working area provides the tabs **Preferences**, **Logging**, **Runtime**, and **Certificate**. Initially, tab **Preferences** is displayed.

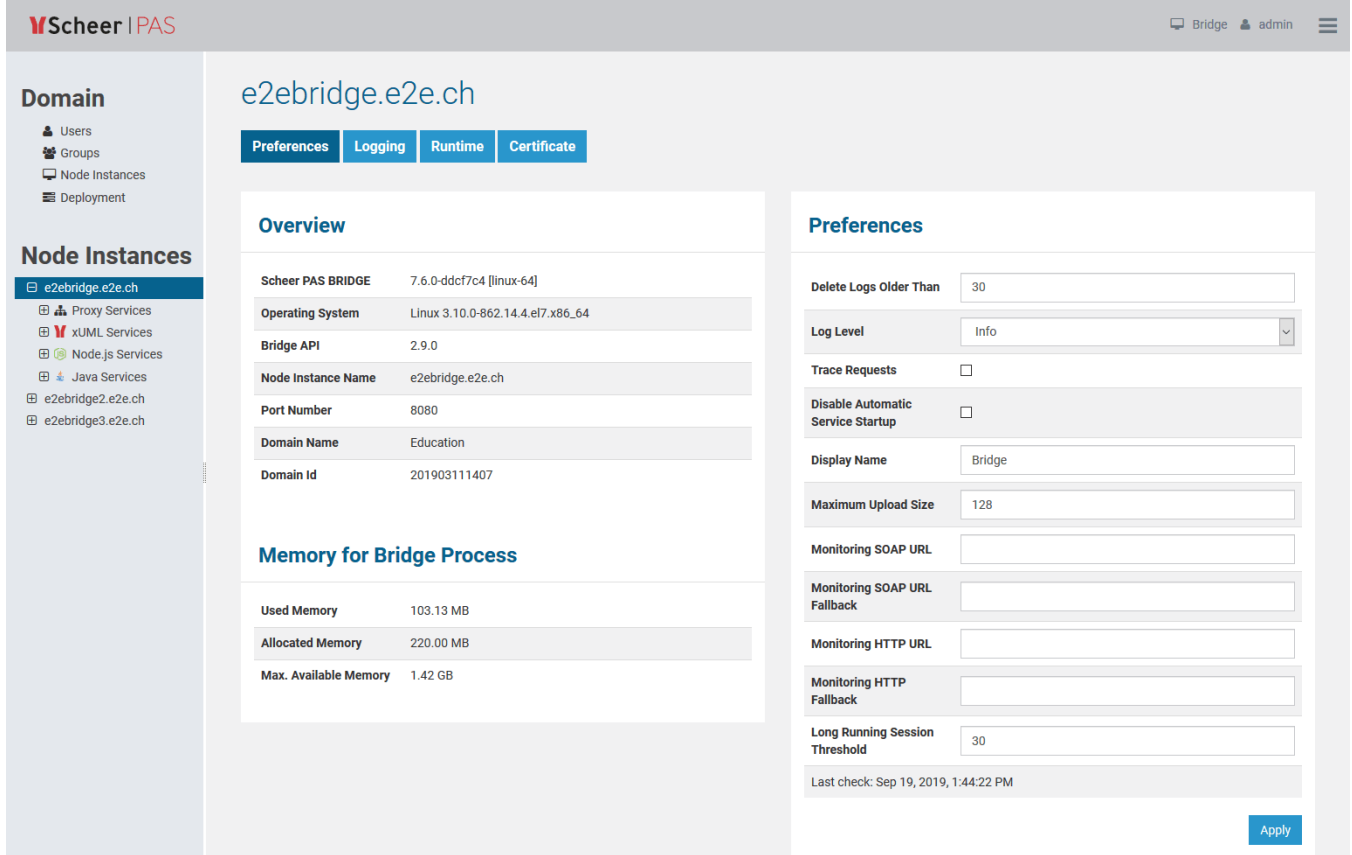